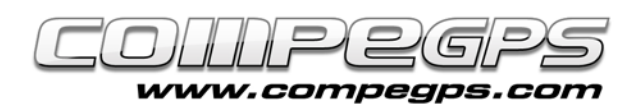

# Capítulo 8: CompeGPS Land + GPS TwoNav Aventura

Gracias al puerto de serie del TwoNav Aventura, este puede ser conectado a otros dispositivos. En este tutorial, vamos a ver como conectarlo a nuestro programa para PC, CompeGPS Land 7. Así podrá navegar con su portátil usando la señal GPS de su TwoNav Aventura.

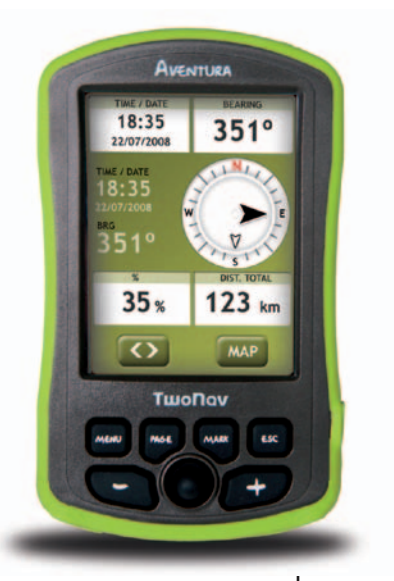

#### **Requerimientos**

- El programa CompeGPS Land 7 (o TwoNav Tablet)
- Un GPS con puerto de serie
- El cable de serie del GPS (el cable del TwoNav Aventura se puede encontrar en nuestra Web)
- Un convertidor de USB a puerto serie
- Un driver USB a serial

## **Encontrar un driver USB a serial**

No le va a resultar difícil encontrarlo en la Web. Con sólo poner las palabras "driver usb serial" en su motor de búsqueda, le aparecerán diferentes resultados.

Una vez haya encontrado uno, descárguelo y proceda a su instalación en su ordenador.

#### **Conectar su TwoNav Aventura al portátil**

Primero debe conectar el cable de serie a su TwoNav Aventura (agujero situado a la derecha de la SD con el símbolo "I/0").

Posteriormente, juntar el puerto de serie con el convertidor. Sólo falta conectar el puerto USB a su portátil.

¡Está todo listo!

### **CompeGPS Land 7**

Iniciar su programa CompeGPS Land 7. A continuación, desde 'Comunicaciones>Configurar comunicaciones', elegir el puerto de comunicaciones marcando 'USB to serial', Protocolo 'NMEA' y velocidad '4800' (Figura 1).

Ahora desde el menú, seleccionar '>Mapa móvil>Activar GPS', para finalizar la conexión.

¡Ahora ya está configurado!

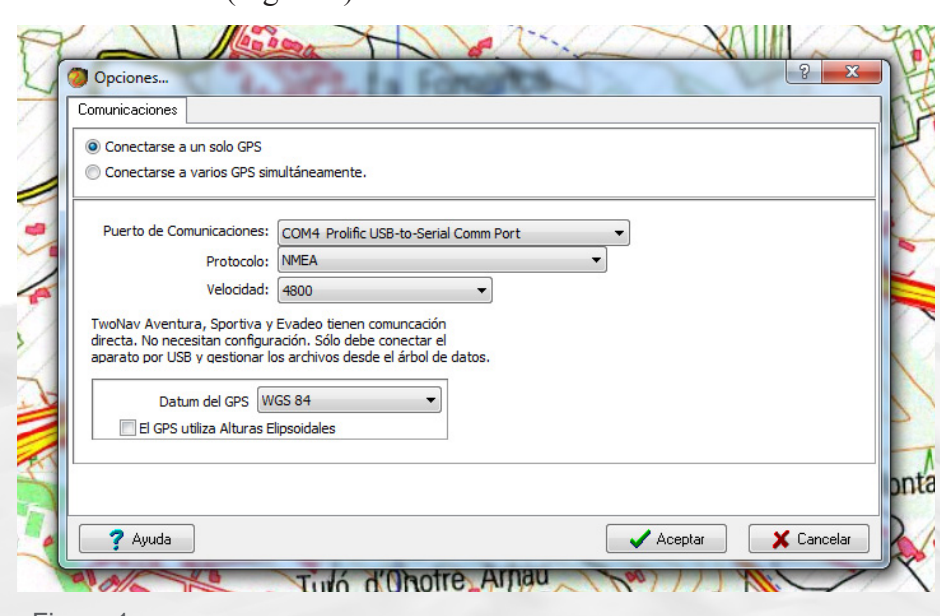

Figura 1

CompeGPS Team SL www.compegps.com - wwwTwoNav.com

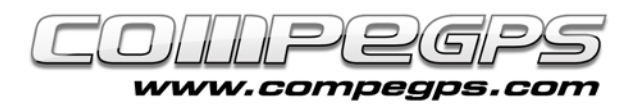

#### **Configurar los datos**

Una vez finalizado el proceso de conexión, le saldrá su posición al lado derecho de la pantalla y una serie de datos configurables a la izquierda (Figura 2). Por supuesto, todos estos campos se pueden modificar para que le aparezcan los que más le interesan. Haga click derecho en el campo que quiere cambiar y elija 'Seleccionar campo'.

Sólo hace falta pasar los campos de izquierda a derecha usando las flechas entre las 2 columnas. Estos campos también se pueden ordenar con las flechas de arriba a abajo (Figura 3).

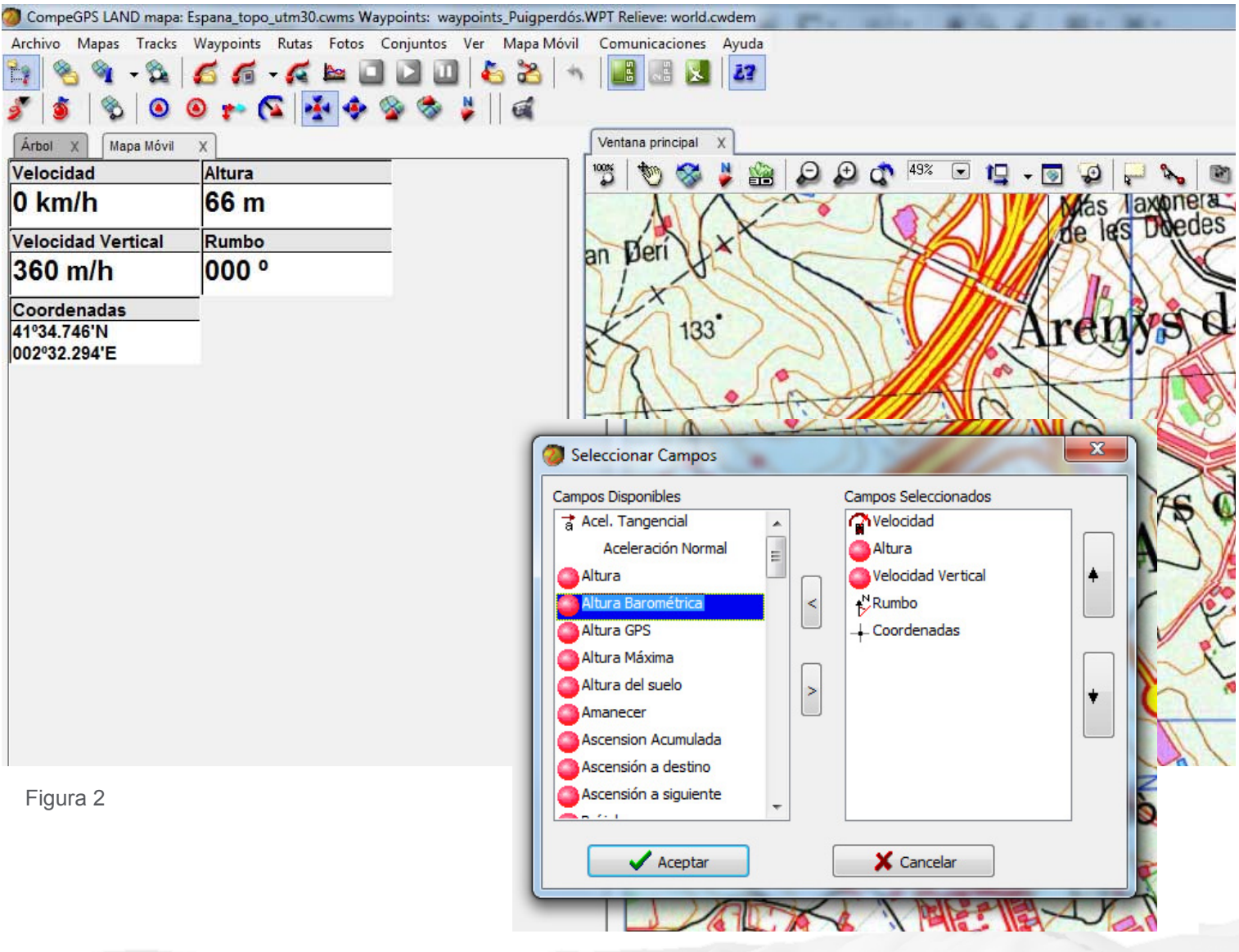

Figura 3